## oneChannelGUI Package Installation

Raffaele A Calogero, Francesca Cordero, Remo Sanges

May 12 2011

## 1 Installation

It is important to install additional software other than R and Bioconductor libraries, for the complete functionality of oneChannelGUI.

The external tools and data needed to run exon array analysis in oneChannelGUI are shown in figure [1.](#page-0-0)

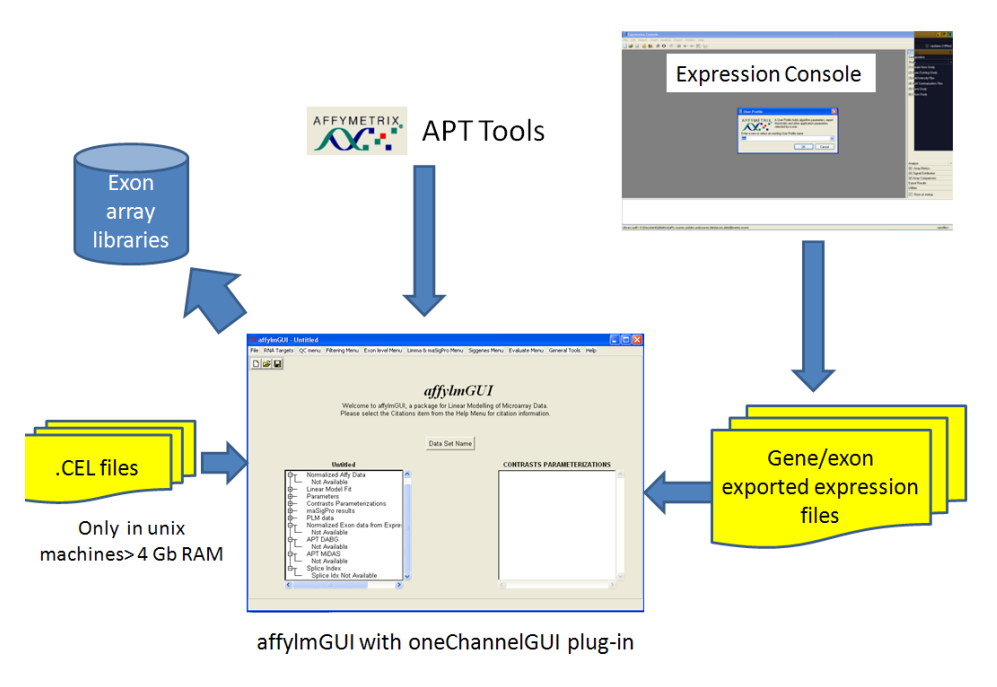

<span id="page-0-0"></span> $\triangle$  / =  $\Rightarrow$ 

Figure 1: External tools needed for exon array analysis when oneChannelGUI add-on is loaded in affylmGUI.

## 1.1 Windows users

The lastest version of R need to be installed. It can be downloaded at: [http://www.](http://www.r-project.org/) [r-project.org/](http://www.r-project.org/) oneChannelGUI needs the installation of the following packages:

```
> packageDescription("oneChannelGUI")$Depends
```
[1] "Biobase, affylmGUI, tkWidgets, IRanges, Rsamtools, Biostrings, siggenes"

oneChannelGUI suggests the installation of the following packages:

```
> packageDescription("oneChannelGUI")$Suggests
```
[1] "annotate, genefilter, maSigPro, pamr, pdmclass, ChIPpeakAnno, chipseq, BSgenome,

In order to install all the Bioconductor packages needed to run oneChannelGUI a specific R function can be downloaded from [http://www.bioinformatica.unito.it/](http://www.bioinformatica.unito.it/oneChannelGUI/) [oneChannelGUI/](http://www.bioinformatica.unito.it/oneChannelGUI/) To use it user needs to open an R session on a computer connected to internet and copy and paste the following code:

```
source("http://bioconductor.org/biocLite.R")
```
biocLite(c("AnnotationDbi","affy","AffyCompatible","affylmGUI","affyPLM","annaffy"," "beadarray", "Biobase", "biomaRt", "Biostrings", "IRanges", "DynDoc", "ge "GO.db","GOstats","graph","hugene10sttranscriptcluster.db","hgu133a. "hgu133a2probe", "hgu133acdf", "hgu133aprobe", "hgu133plus2.db", "hgu133 "hgu95av2cdf", "hgu95av2probe", "hugene10sttranscriptcluster.db", "illu "illuminaHumanv2BeadID.db","illuminaHumanv3BeadID.db","IRanges","lim "MergeMaid", "metaArray", "MiPP", "mogene10sttranscriptcluster.db", "mul "org.Hs.eg.db","org.Mm.eg.db","org.Rn.eg.db","pamr","pdmclass","prep "ragene10sttranscriptcluster.db", "RankProd", "RColorBrewer", "Rgraphvi "sizepower","ssize","tkrplot","tkWidgets","widgetTools","xtable", "H "MoExExonProbesetLocation", "RaExExonProbesetLocation", "edgeR", "b "BSgenome", "snow", "RmiR", "RmiR.Hs.miRNA", "oneChannelGUI"))

oneChannelGUI inherits the core graphical interface of affylmGUI. This interface need, under windows, the installation of TCL/TK libraries that can be download from: <http://www.activestate.com/Products/ActiveTcl/>

To load Hs/Mm/Rn exon 1.0 ST Affymtrix arrays users need to install APT tools 1.12.0. The windows binaries can be downloaded from: [http://www.affymetrix.com/](http://www.affymetrix.com/support/developer/powertools/index.affx) [support/developer/powertools/index.affx](http://www.affymetrix.com/support/developer/powertools/index.affx) In addition library files for gene/exon arrays are directly downloaded and installed locally from oneChannelGUI interface, the first time an Exon 1.0 ST or Gene 1.0 ST analysis is started. Or using the function oneChannelGUI: Set library folder and install Affy gene/Exon library files present in the General tools Menu.

```
IMPORTANT APT TOOLS AND EXON LIBRARY FILES NEED TO BE LOCATED
IN A FOLDER CHARACTERIZED BY A PATH WITHOUT SPACES
C:/apt.1.8.0 THIS IS OK
C:/PROGRAM FILES/APT.1.8.0 STARTING APT TOOLS FROM oneChannelGUI will produce an er
```
If you are interested to run RNA-seq secondary analysis it is also required the installation of perl. The easy way is to install the active perl: [http://www.activestate.](http://www.activestate.com/activeperl) [com/activeperl](http://www.activestate.com/activeperl)

## 1.2 Unix users

The packages to be downloaded for unix users are those indicated for windows users unless for the TCL/TK libraries.

To use Tcl/Tk then the interface package tcltk must be installed into R. If an R package uses Tcl/Tk then Tcl/Tk must be installed on the OS before the R package can be installed into R. Furthermore, these two Tcl/Tk packages are needed by oneChanneGUI, affylmGUI and limmaGUI for their functionality:

- 1. BWidget, this is a package written entirely in the tcl scripting language and hence is not compiled. Consequently it is the same on any platform and should be in the Tcl/Tk path.
- 2. Tktable, this package has some code written in C and hence is a compiled package. It therefore is different for each type of CPU and OS.

It is possible to encounter problems in installing those libraries on x64 machines. For this reason I found quite useful the suggestions of Keith Satterley (24 Apr 2007) subject: Re: [Bioc-devel] Tcl/TK pckage "Bwidget" available on the Bioconductor mailing list.